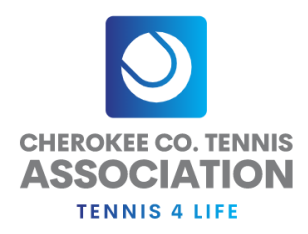

## How To Create a Team in Tennislink

The instructions is listed on our Cherokeetennis.org site under th[e Adults page.](http://www.cherokeetennis.org/adults.html) Click the link "Create Team" and navigate to SOUTHERN>GEORGIA>GA-CHEROKEE-CCTA\*\*\*\*. Finally select the league.

Make sure you name your team using the format of Facility/Captain's name. You are not allow to use creative or fun team name. This is a USTA Southern rule. If you do not see the league or flight you wish to create the team[, contact us](mailto:llc@cherokeetennis.org?subject=Missing%20League) directly.

## Create a Team Number On-Line

This option allows a Team Captain to create a Team Number On-Line. If you already have a Team Number, option.

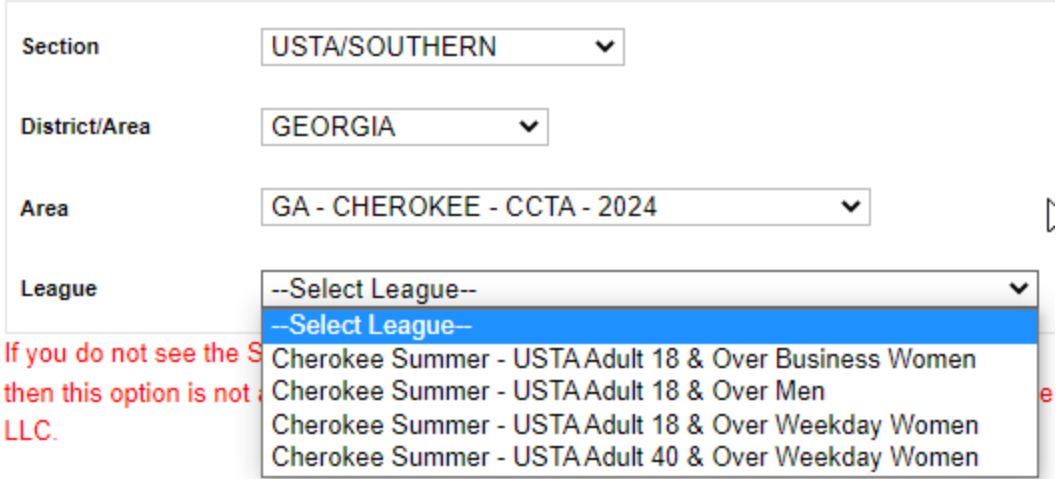